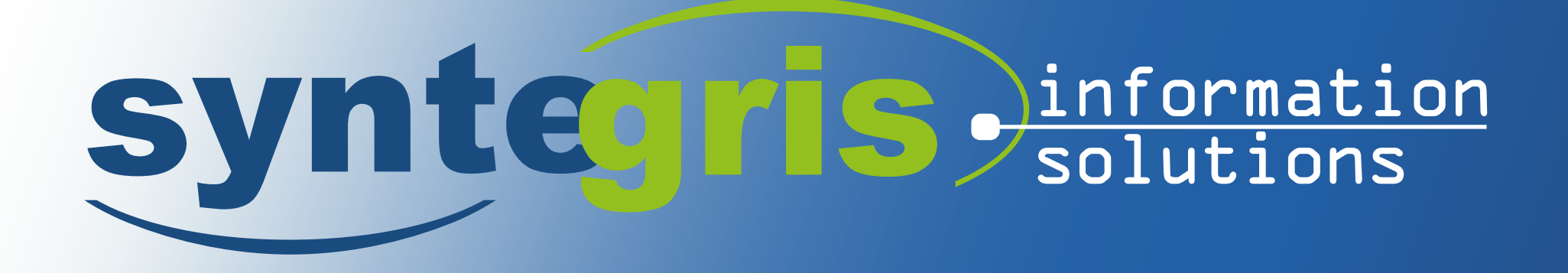

**APEX 19.2 Erfahrungen mit dem Upgrade**

www.*syntegris*.de

## synteg S dinformation

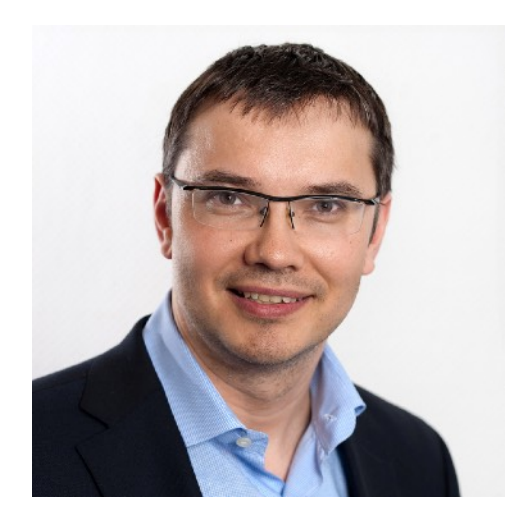

#### *Sven-Uwe Weller*

- *Syntegris CEO, CTO "Design and Development"*
- *Oracle Certified Professional, Oracle Certified Expert, Oracle Ace*
- *active OTN Member, Apex, SQL, PLSQL*

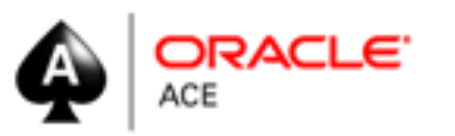

Mail: [sven.weller@syntegris.de](mailto:sven.weller@syntegris.de) Twitter: @SvenWOracle Blog: [svenweller.wordpress.com](http://svenweller.wordpress.com)

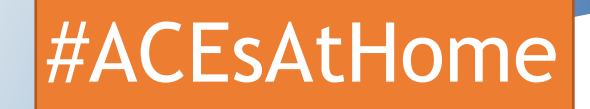

*www.syntegris.de*

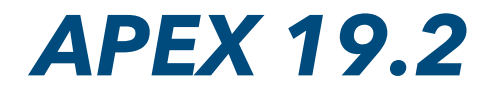

# 18.2 19.2 **Upgrade from 18.2 to 19.2**

#### ✦ **Upgrade experiences**

- ✦ **Steps to do the update**
- ✦ **End user / developer experience while upgrading**

### ✦ **Application changes**

- ✦ **deployment**
- ✦ **things to watch our for**

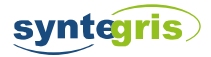

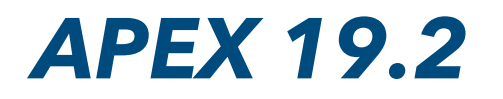

## 

### **Documents**

#### ✦*Installation Guide 19.2*

[https://docs.oracle.com/en/database/oracle/application-express/19.2/](https://docs.oracle.com/en/database/oracle/application-express/19.2/htmig/maximizing-uptime-during-an-application-express-upgrade.html#GUID-DE1EEE34-E79A-4937-8B5E-B405BE23F1B5) [htmig/maximizing-uptime-during-an-application-express](https://docs.oracle.com/en/database/oracle/application-express/19.2/htmig/maximizing-uptime-during-an-application-express-upgrade.html#GUID-DE1EEE34-E79A-4937-8B5E-B405BE23F1B5)[upgrade.html#GUID-DE1EEE34-E79A-4937-8B5E-B405BE23F1B5](https://docs.oracle.com/en/database/oracle/application-express/19.2/htmig/maximizing-uptime-during-an-application-express-upgrade.html#GUID-DE1EEE34-E79A-4937-8B5E-B405BE23F1B5)

#### ✦*Release Notes 19.2*

[https://docs.oracle.com/en/database/oracle/application-express/19.2/htmrn/](https://docs.oracle.com/en/database/oracle/application-express/19.2/htmrn/index.html#HTMRN-GUID-540B73CB-08A7-4422-B6BF-CC785EC47694) [index.html#HTMRN-GUID-540B73CB-08A7-4422-B6BF-CC785EC47694](https://docs.oracle.com/en/database/oracle/application-express/19.2/htmrn/index.html#HTMRN-GUID-540B73CB-08A7-4422-B6BF-CC785EC47694)

#### ✦*Known Issues 19.2*

[https://www.oracle.com/technetwork/developer-tools/apex/downloads/](https://www.oracle.com/technetwork/developer-tools/apex/downloads/apex-192-known-issues-5811831.html) [apex-192-known-issues-5811831.html](https://www.oracle.com/technetwork/developer-tools/apex/downloads/apex-192-known-issues-5811831.html)

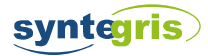

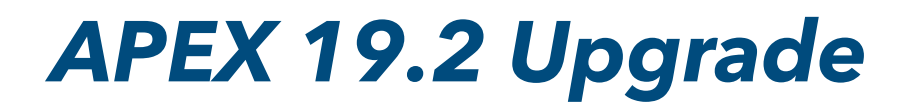

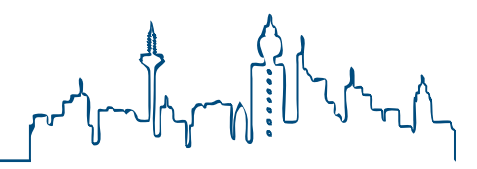

### **Preinstallation Checks**

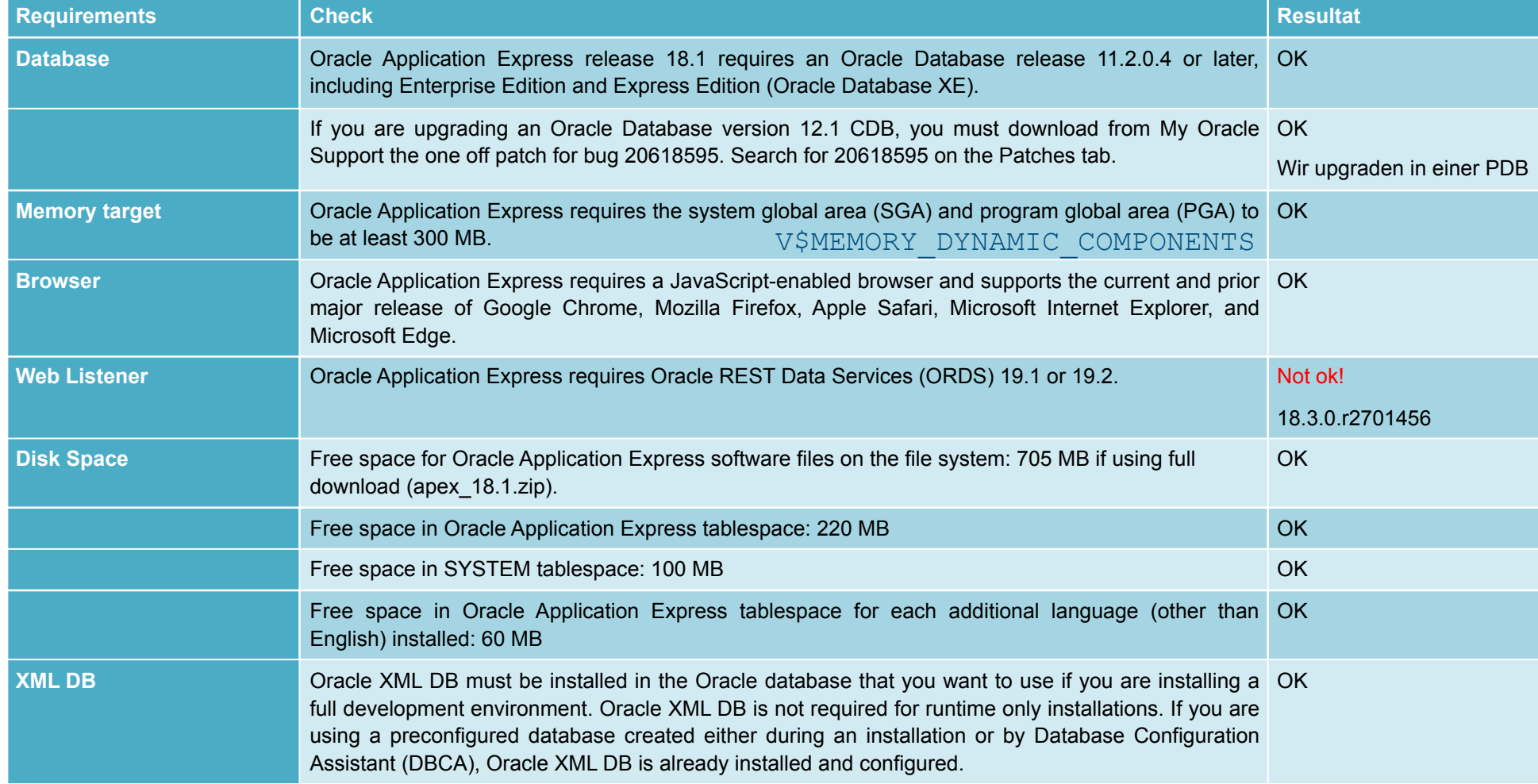

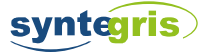

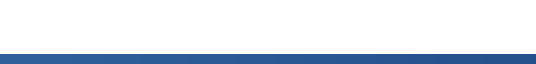

## *APEX 19.2 Upgrade*

**Upgrade Steps**

CREATE SMALLFILE TABLESPACE APEX\_1902 DATAFILE SIZE 1G AUTOEXTEND ON NEXT 100M MAXSIZE UNLIMITED ONLINE;

@apexins1.sql APEX\_1902 APEX\_FILES temp /i/ @apexins2.sql APEX\_1902 APEX\_FILES temp /i/ @apexins3.sql APEX\_1902 APEX\_FILES temp /i/ @load\_trans.sql GERMAN

cd ../patches/30392181

@catpatch.sql

@apex\_rest\_config.sql

java -jar ords.war validate

- ✦ **prepare image folder**
- ✦ **Install APEX**
	- ✦ **Create Tablespace**
	- ✦ **run 3 install scripts**
	- ✦ **install GERMAN language**

- ✦ **install patch 30392181**
- ✦ **ORDS static file sync**

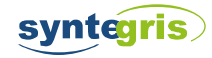

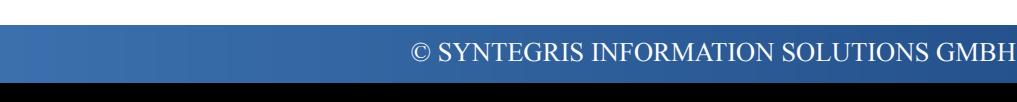

### CREATE SMALLFILE TABLESPACE APEX\_1902 DATAFILE SIZE 1G AUTOEXTEND ON NEXT 100M MAXSIZE UNLIMITED ONLINE; @apexins1.sql APEX\_1902 APEX\_FILES temp /i/ **Developer stop Minimize Offline Time**

**@apexins3.sql APEX\_1902 APEX\_FILES temp /i/** 

@apexins2.sql APEX\_1902 APEX\_FILES temp /i/-

@load\_trans.sql GERMAN

cd ../patches/30392181

@catpatch.sql

syntegris

@apex\_rest\_config.sql

java -jar ords.war validate

### APEX SESSION context copied!

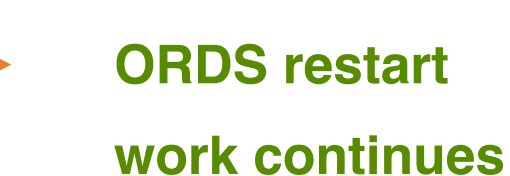

**ORDS shutdown** 

**End user stop**

## 

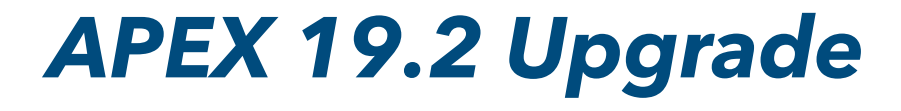

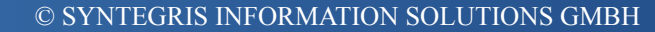

*APEX 19.2 Upgrade*

**Rolling Patch**

CREATE SMALLFILE TABLESPACE APEX\_1902 DATAFILE SIZE 1G AUTOEXTEND ON NEXT 100M MAXSIZE UNLIMITED ONLINE;

@apexins1.sql APEX\_1902 APEX\_FILES temp /i/ @apexins2.sql APEX\_1902 APEX\_FILES temp /i/ @apexins3.sql APEX\_1902 APEX\_FILES temp /i/ @load\_trans.sql GERMAN

**cd ../patches/30392181** 

**@catpatch.sql** 

@apex\_rest\_config.sql

java -jar ords.war validate

✦**new since 19.2**

- ✦**only one Patch Set Bundle**
- ✦**download from MOS**
- ✦**update frequently to get newest bug fixes!**
- ✦**most recent: 12-MAR-2020**

APEX\_INSTANCE\_ADMIN.GET\_PARAMETER('APEX\_19\_2\_0\_PATCH\_30392181')

2019-12-17\_09-52-42

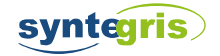

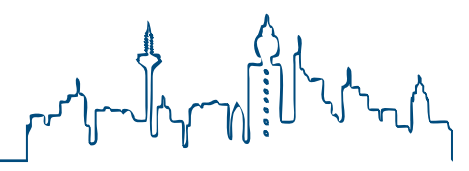

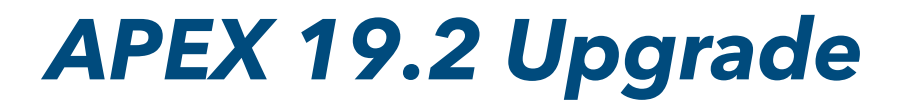

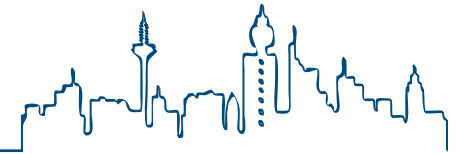

### **Image Folder Considerations**

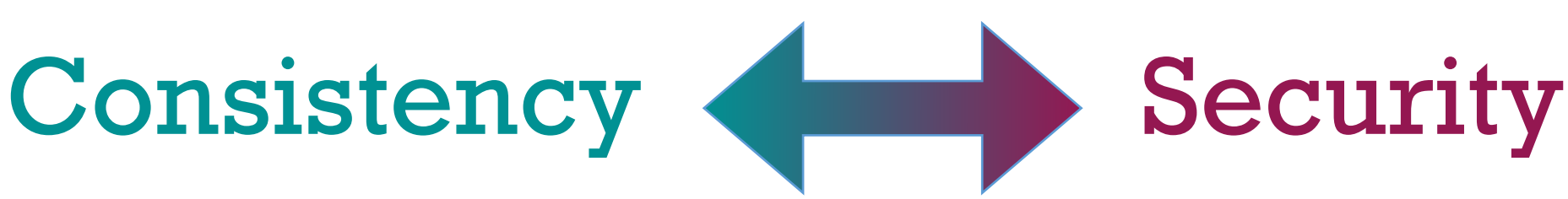

- ✦**merge new (19.2) with previous (5.0-18.2) image folder**
- ✦**no application change needed**
- ✦**upgrade to new library version part of normal application upgrade, not of APEX upgrade**
- ✦**remove outdated libraries**
- ✦**example: XSS exploit in JQuery UI 1.10.4**

[https://www.cvedetails.com/vulnerability-list/](https://www.cvedetails.com/vulnerability-list/vendor_id-6538/product_id-31126/year-2017/opxss-1/Jquery-Jquery-Ui.html) [vendor\\_id-6538/product\\_id-31126/year-2017/](https://www.cvedetails.com/vulnerability-list/vendor_id-6538/product_id-31126/year-2017/opxss-1/Jquery-Jquery-Ui.html) [opxss-1/Jquery-Jquery-Ui.html](https://www.cvedetails.com/vulnerability-list/vendor_id-6538/product_id-31126/year-2017/opxss-1/Jquery-Jquery-Ui.html)

example application change

#IMAGE\_PREFIX#libraries/codemirror/**4.4**/lib/codemirror.js

change version

#IMAGE\_PREFIX#libraries/codemirror/**5.48.4**/lib/codemirror.js

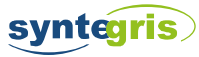

### *APEX 19.2 Upgrade*

## 

### **Not needed (anymore)**

#### CREATE SMALLFILE TABLESPACE APEX\_1902

DATAFILE SIZE 1G AUTOEXTEND ON NEXT 100M MAXSIZE UNLIMITED

ONLINE;

✦ **no ACL setup!** ✦ **no mail setup!**

@apexins1.sql APEX\_1902 APEX\_FILES temp /i/

@apexins2.sql APEX\_1902 APEX\_FILES temp /i/

@apexins3.sql APEX\_1902 APEX\_FILES temp /i/

@load\_trans.sql GERMAN

cd ../patches/30392181

@catpatch.sql

@apex\_rest\_config.sql

java -jar ords.war validate

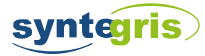

### *APEX 19.2 Upgrade*

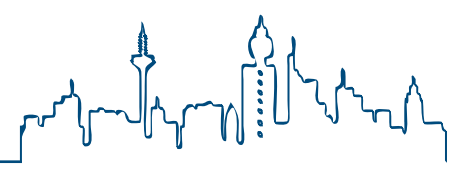

### **Additional grants**

#### ✦**check custom access to the APEX schema**

```
select grantee, table name, privilege, type, grantable
from dba_tab_privs 
where grantee = 'MYSCHEMA' 
and owner like 'APEX%' 
group by grantee, table name, privilege, type, grantable
having count (case when owner = 'APEX 180200' then 1 end) > 0and count(case when owner = 'APEX 190200' then 1 end) = 0;
```
#### ✦**generate missing grants**

```
select 'grant '||listagg(privilege,',') within group (order by privilege)
      ||' on APEX_190200.'||table_name 
      ||' to '||grantee|| case when grantable = 'YES' then 'WITH GRANT OPTION ' end||';' 
from ( 
        select grantee, table name, privilege, type, grantable
         from dba_tab_privs 
         where grantee = 'MYSCHEMA' 
        group by grantee, table name, privilege, type, grantable
        having count(case when \overline{\text{owner}} = \text{'APEX} 180200' then 1 end) > 0
           and count (case when owner = 'APEX 190200' then 1 end) = 0
)group by grantee, table name, type, grantable;
```
### *APEX 19.2 Upgrade Quirks*

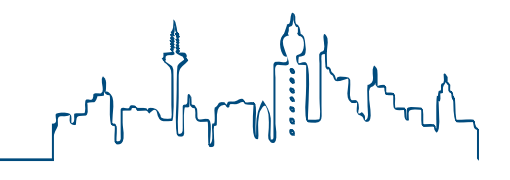

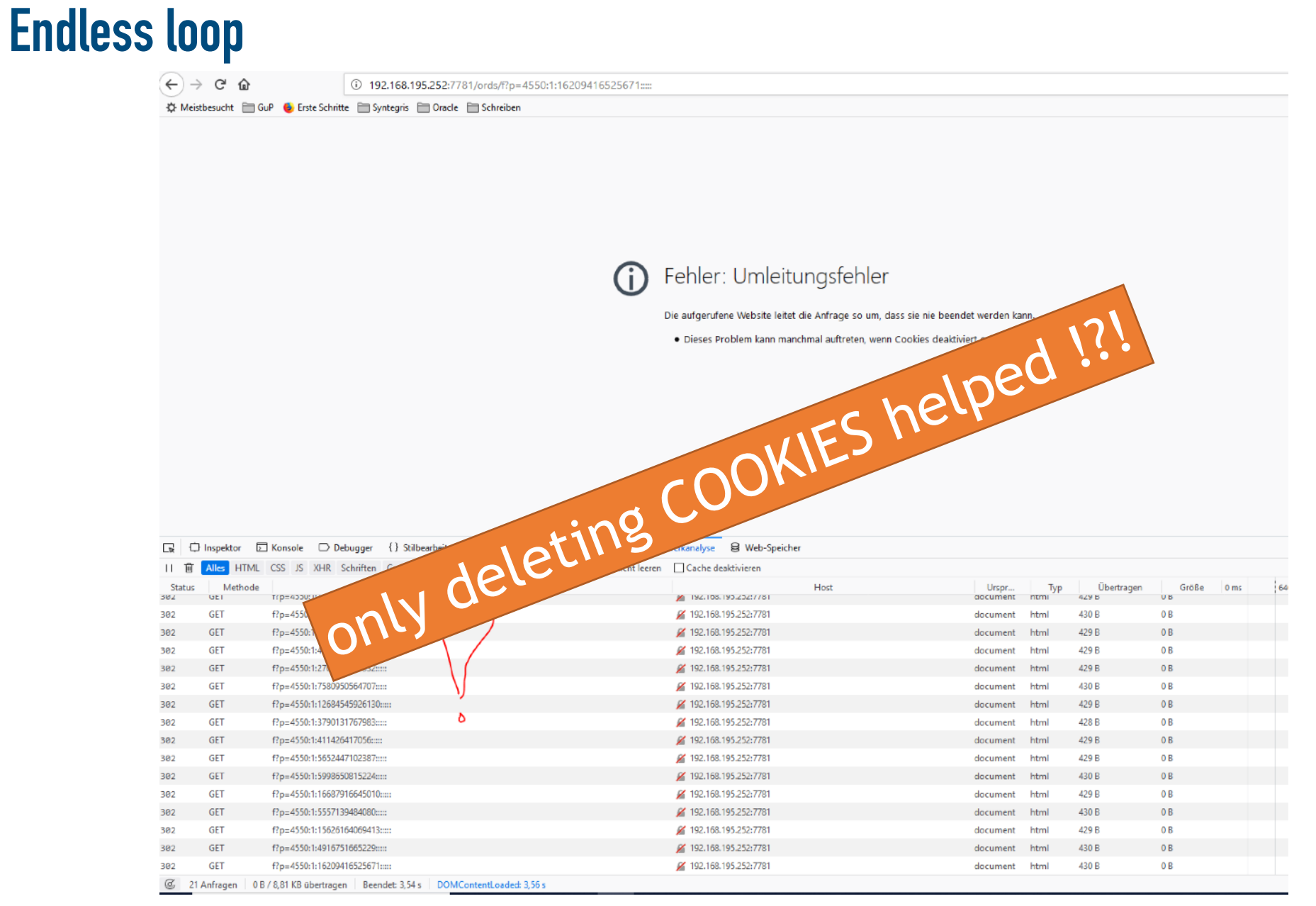

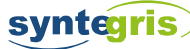

### *APEX 19.2 Upgrade Quirks*

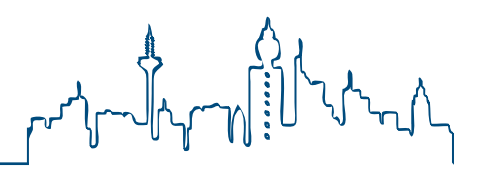

### **Default value bug**

✦**changed behaviour for Defaults (and LOVs)**

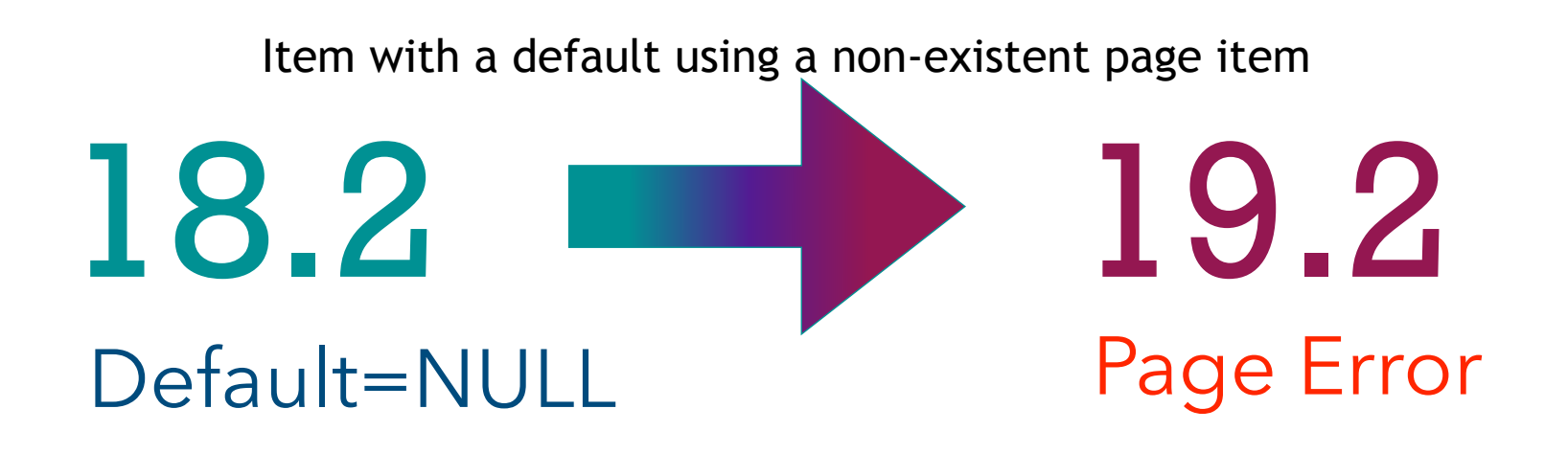

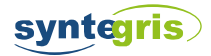

### *APEX 19.2 Application Changes*

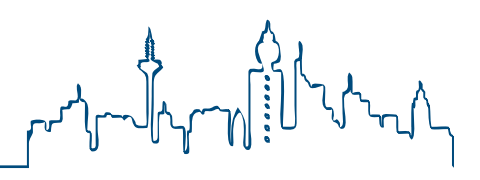

### **Icon changes**

- ✦**Font Awesome desupported = it is gone!**
- ✦**Icons automatically switched to Font APEX**
- ✦**search custom css for the font-family**

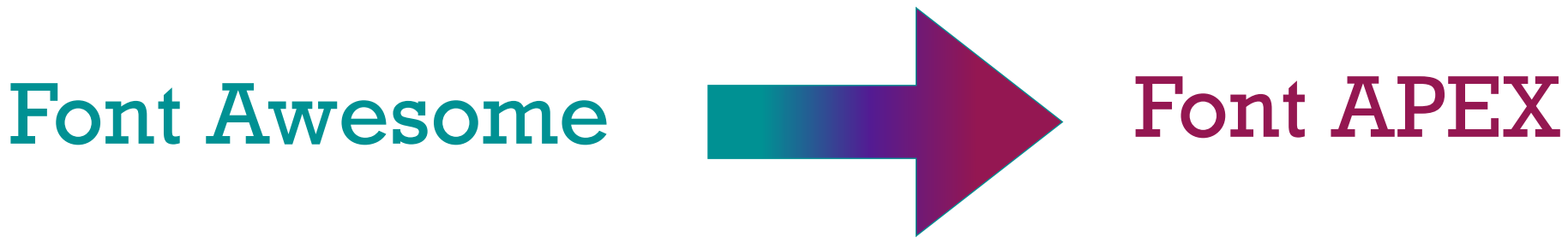

✦**Icons do look way more delicate**

✦**Most icons look better, some worse**

✦**Font APEX allows to use modifiers (fam-xxx)**

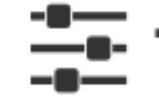

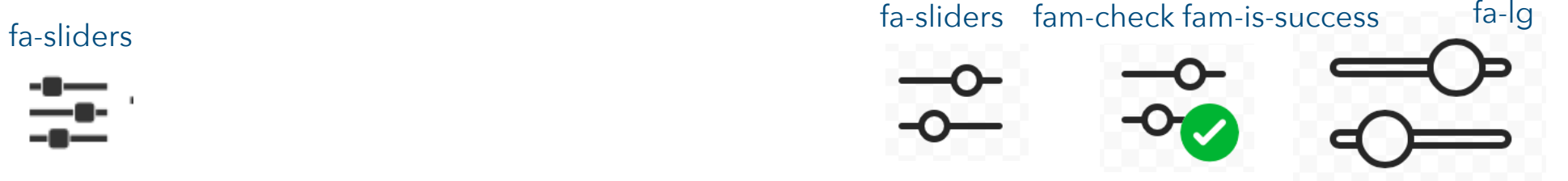

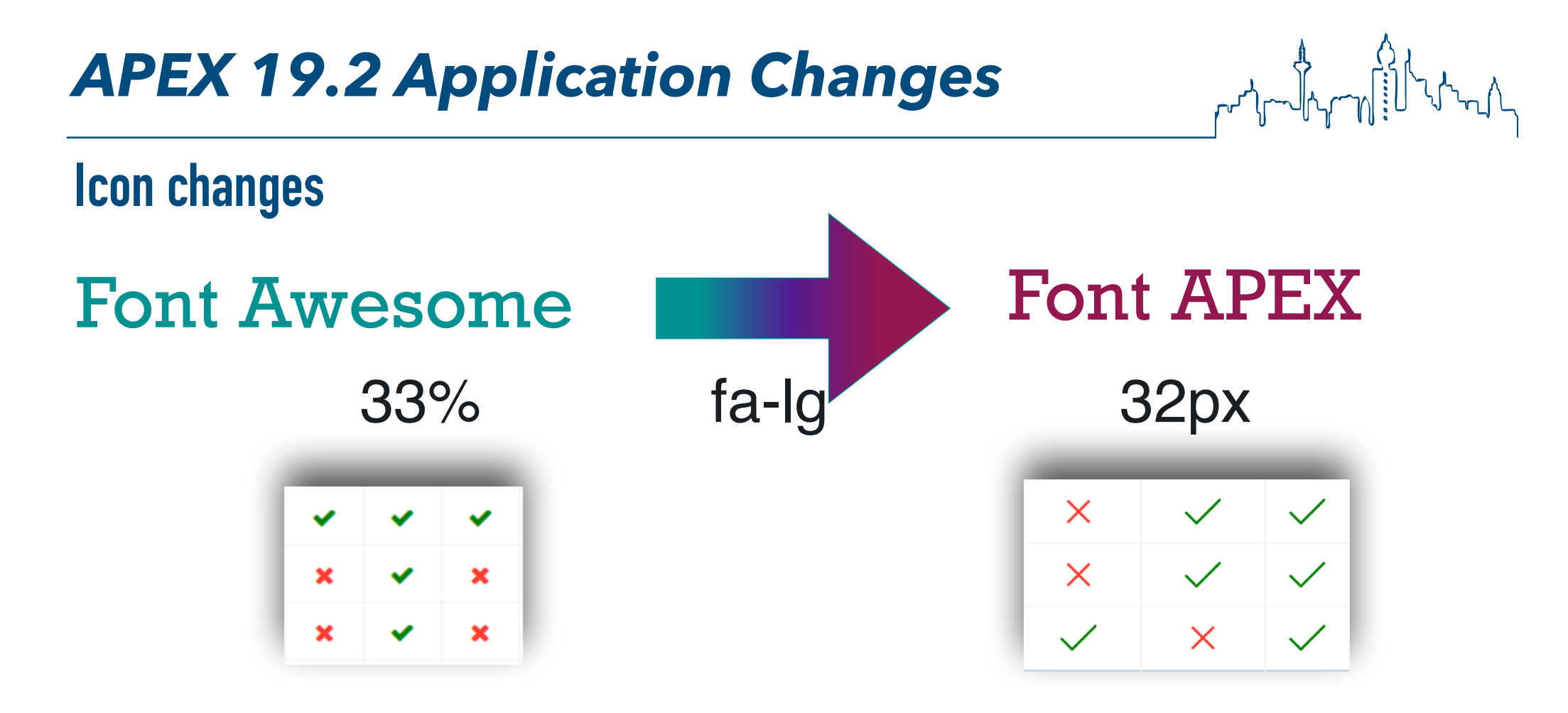

#### ✦**add some css for the fa-lg modifier**

```
.fa.fa-lg.my-check-Y,.fa.fa-lg.my-check-Y::before { 
    font-size: 21px; 
    font-family: 'Font APEX Small' !important; 
}
```
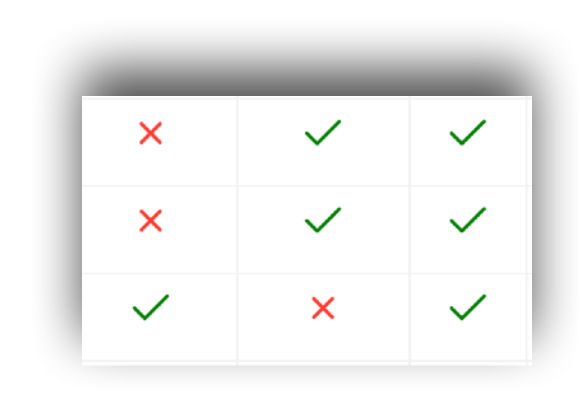

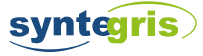

### *APEX 19.2 Application Changes*

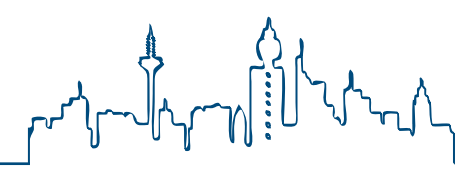

### **Check LOVs for errors**

CREATE SMALLFILE TABLESPACE APEX\_1902 DATAFILE SIZE 1G AUTOEXTEND ON NEXT 100M MAXSIZE UNLIMITED ONLINE;

@apexins1.sql APEX\_1902 APEX\_FILES temp /i/ @apexins2.sql APEX\_1902 APEX\_FILES temp /i/ @apexins3.sql APEX\_1902 APEX\_FILES temp /i/ @load\_trans.sql GERMAN

cd ../patches/30392181

@catpatch.sql

@apex\_rest\_config.sql

java -jar ords.war validate

**set serveroutput on @apex/utilities/check\_lovs\_for\_errors.sql** *APP\_ID APP\_USER*

- ✦**changed LOV behaviour**
- ✦**LOVs with errors causes page error**
- ✦**identical return and display names are considered an error**
- ✦**solution: switch to new shared component multicolumn LOVs**

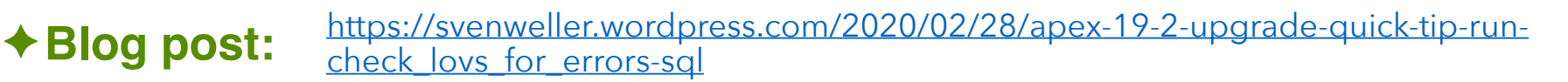

### *APEX 19.2 Application Changes*

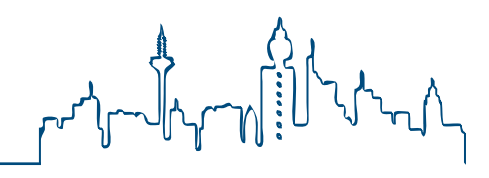

### **Check LOVs for errors**

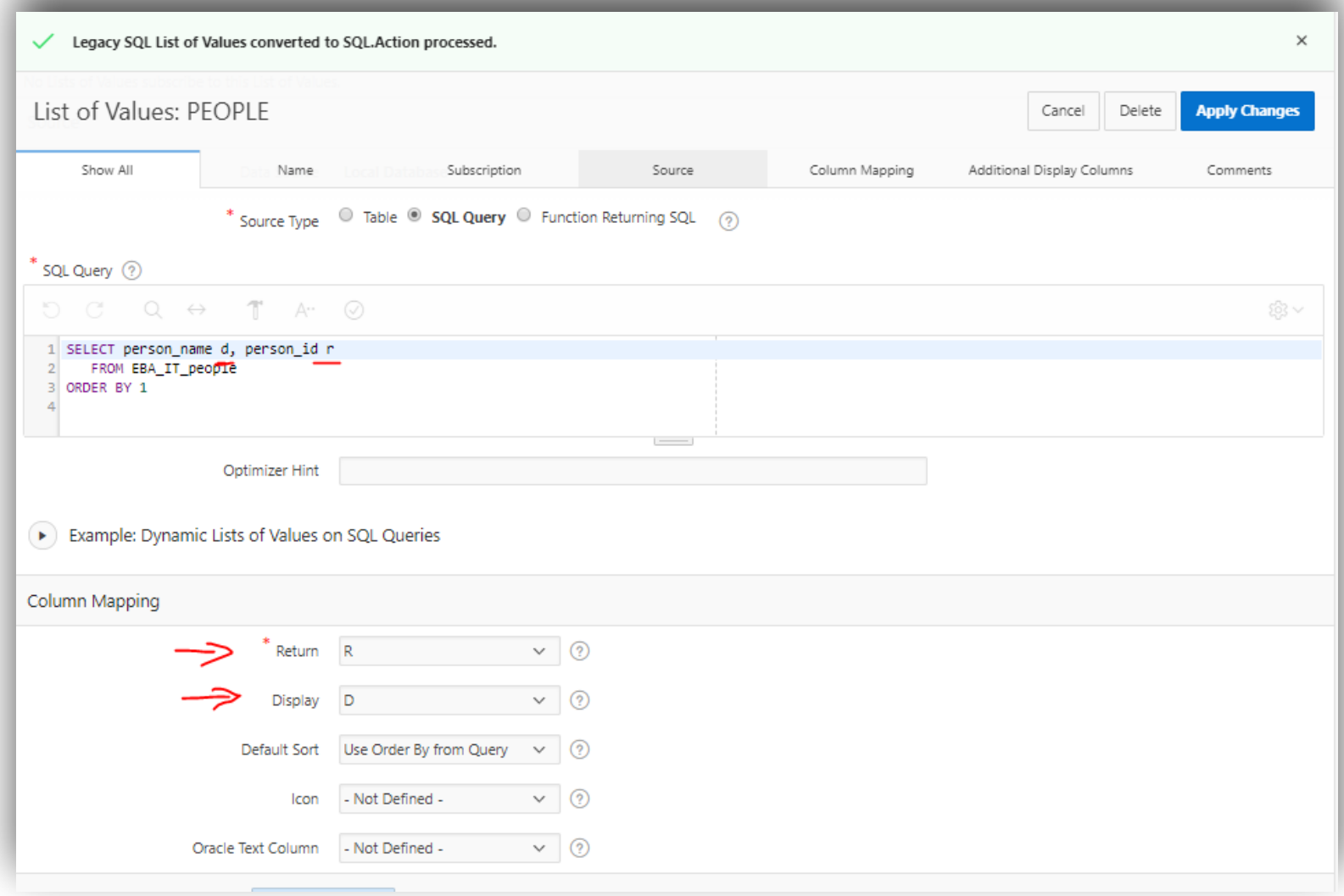

◆ Blog post: [https://svenweller.wordpress.com/2020/02/28/apex-19-2-upgrade-quick-tip-run-](https://svenweller.wordpress.com/2020/02/28/apex-19-2-upgrade-quick-tip-run-check_lovs_for_errors-sql)

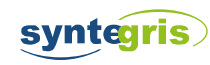

### *APEX 19.2 Deployment*

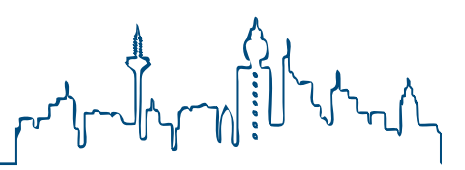

### **APEXExport**

#### ✦**Java tool APEXExportSplitter deprecated**

✦**use APEXExport -split instead**

<https://apex.oracle.com/pls/apex/germancommunities/apexcommunity/tipp/2301/index.html>

**#!/bin/sh # Code für Oracle11g ORACLE\_HOME=/opt/oracle/product/11.2.0/dbhome\_1**

**APEX\_HOME=\$ORACLE\_HOME/apex**

**CLASSPATH=\$ORACLE\_HOME/jdbc/lib/ojdbc5.jar CLASSPATH=\$CLASSPATH:\$APEX\_HOME/utilities**

**export APEX\_HOME ORACLE\_HOME PATH CLASSPATH**

**\$ORACLE\_HOME/jdk/bin/java oracle.apex.APEXExport -db \$1 -user \$2 -password \$3 -applicationid \$4 \$ORACLE\_HOME/jdk/bin/java oracle.apex.APEXExportSplitter f\$4.sql**

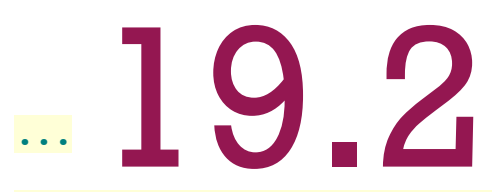

**\$ORACLE\_HOME/jdk/bin/java oracle.apex.APEXExport -db \$1 -user \$2 -password \$3 -applicationid \$4 \$ORACLE\_HOME/jdk/bin/java oracle.apex.APEXExport -db \$1 -user \$2 -password \$3 -applicationid \$4 -split**

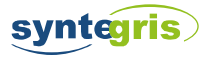

### *APEX 19.2 Deployment*

### **Application Settings**

- ✦*new way (18.1) to store KEY-VALUE pairs*
- ✦*useful for application configuration*
- ✦*blog post from Marko Gori***č***ki*

<http://apexbyg.blogspot.com/2018/06/apex-181-no-need-for-configuration.html>

✦*define possible values*

syntegris

- ✦*during deployment set\_value*
- ✦*at runtime get\_value into application items*

APEX\_APP\_SETTING.SET\_VALUE( p\_name IN VARCHAR2, p value IN VARCHAR2 );

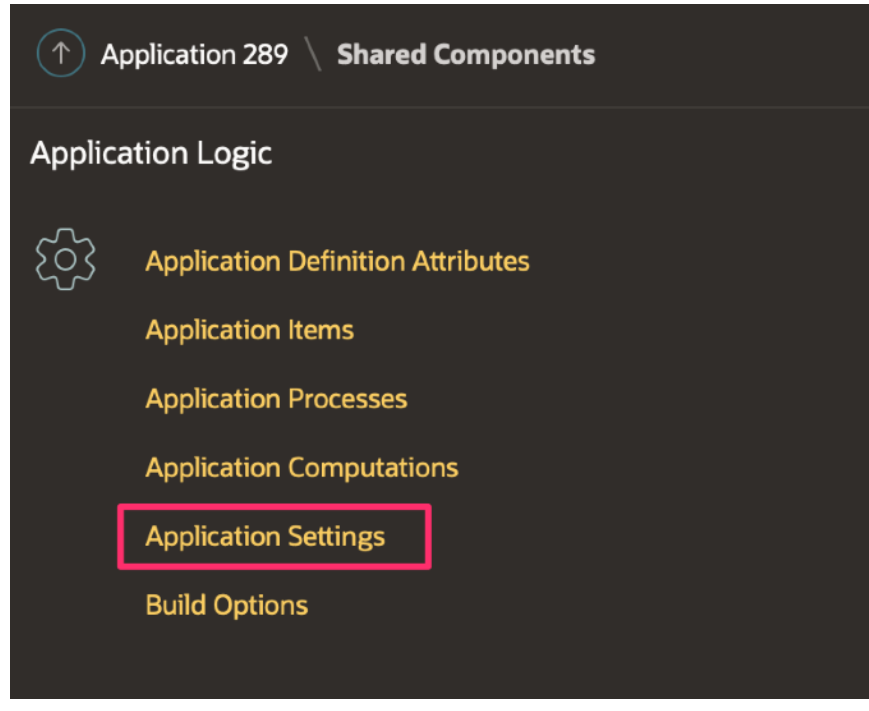

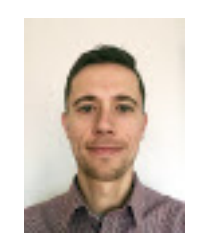

X WWV FLOW API.set logo image X

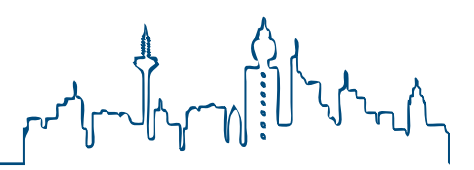

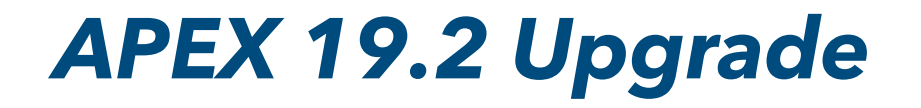

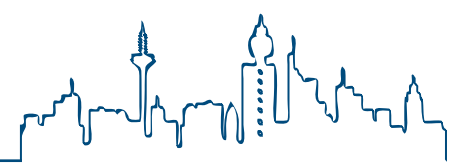

### **Conclusion**

- ✦*Less work than previous upgrades*
- ✦*[E](http://apexbyg.blogspot.com/2018/06/apex-181-no-need-for-configuration.html)nduser can continue to work after short break!*
- ✦*some surprising issues (page render errors) even in compatibility mode 18.2*

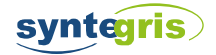

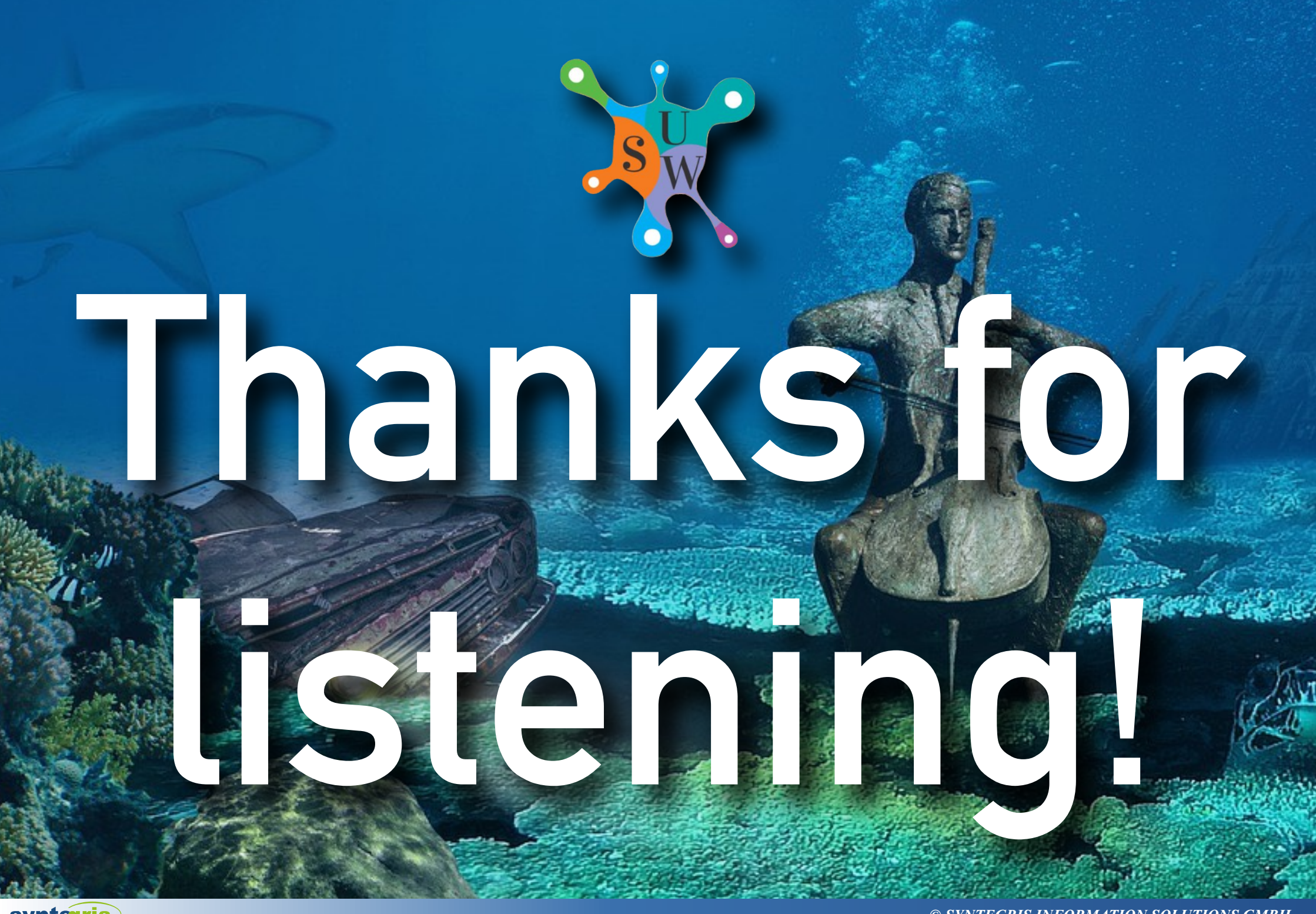

**syntegris** 

*© SYNTEGRIS INFORMATION SOLUTIONS GMBH*